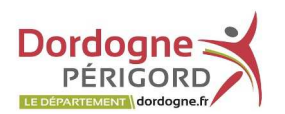

**3. Le clavier**

## " Des différences

Mis à part les chiffres et les lettres, tous les claviers sont différents dans la disposition des touches proposées et dans le nombre de raccourcis proposés, mais l'on peut tout de même trouver des généralités.

# **Introduction**

Le clavier, périphérique externe, permet à un utilisateur d'entrer dans l'ordinateur du texte et des caractères, ainsi que de lui communiquer des instructions

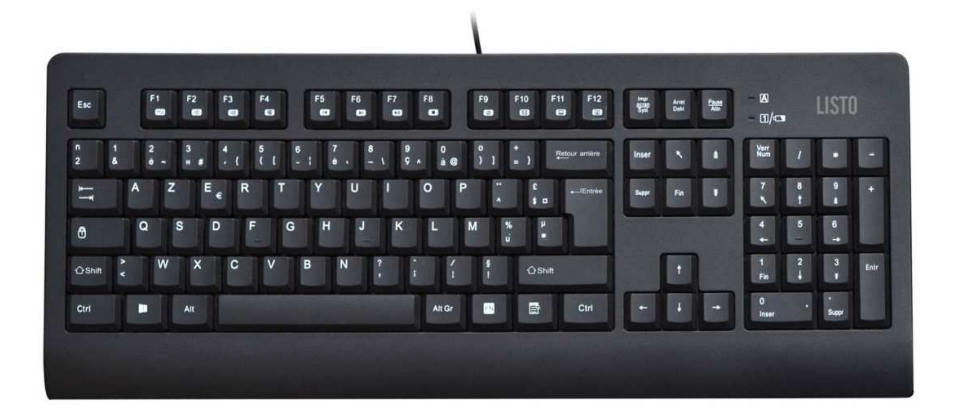

Physiquement, d'une manière générale, les claviers ressemblent à une surface sur laquelle est disposé un ensemble de boutons de forme rectangulaire ou quasi rectangulaire appelés **touches** et sur lesquels **sont imprimés ou gravés en relief des symboles** (lettres, chiffres, mots, etc.).

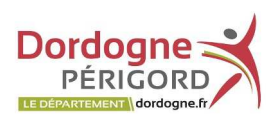

# **Les grandes familles**

Les touches principales d'un clavier sont toujours présentes et toujours les mêmes sur l'ensemble des claviers vendus des ordinateurs du bureau ou portables. dans le commerce.

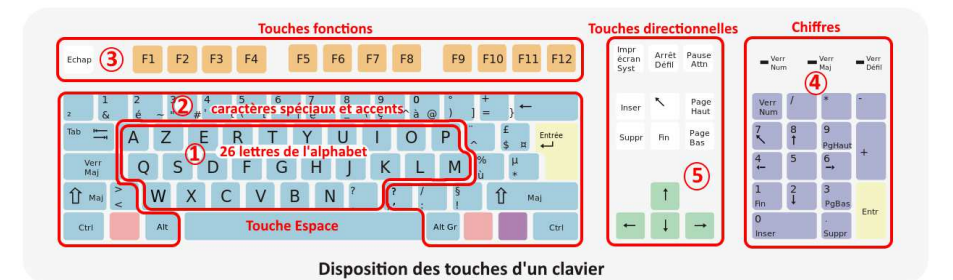

- 1. Les 26 lettres de l'alphabet (A … Z),
- 2. Des caractères spéciaux (accents, parenthèses, crochets, opérations +  $*$   $/$   $\ldots$ )
- 3. Des touches Fonctions (F1 à F12)
- 4. Des chiffres de **0 à 9**
- 5. Des touches directionnelles (flèches …) permettant des déplacements du curseur.

# **Les touches dans le détail**

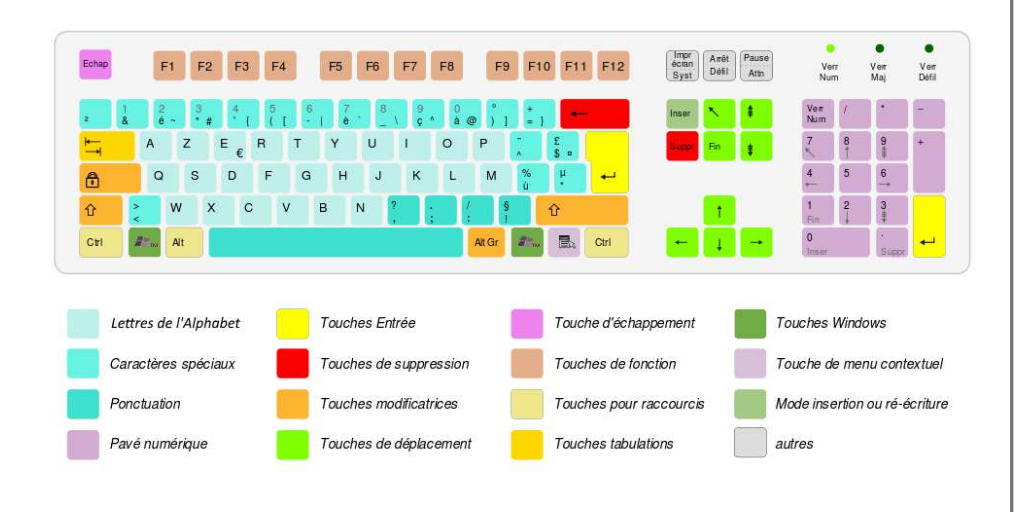

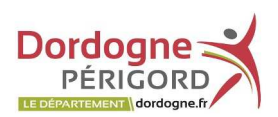

# **Les touches particulières**

### **La touche d'Entrée (ou de validation)**

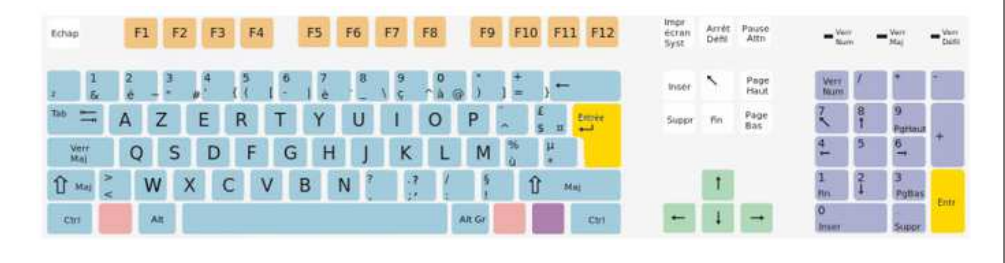

La touche entrée du clavier **permet de valider la saisie** d'une zone à l'écran ou encore de **passer à la ligne suivante**. Elle est présente en deux endroits, pour plus de commodité.

### **La touche Retour arrière**

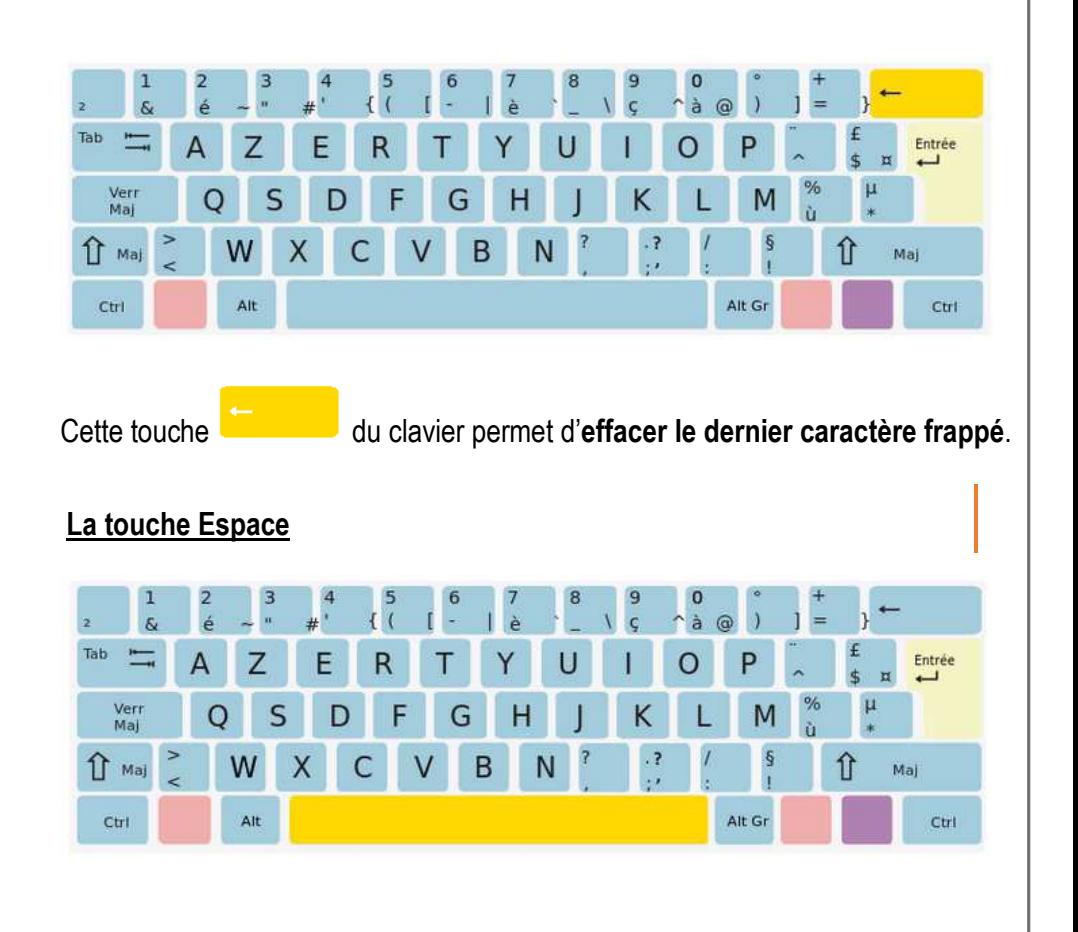

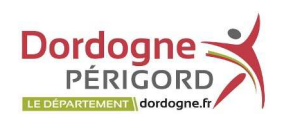

C'est la plus grosse touche du clavier car c'est aussi la plus utilisée. On l'appelle aussi **la barre d'Espace**.

Elle permet d'**insérer un espace** au cours de la frappe d'un texte.

### **Exemple**

La frappe du mot GRAND suivi de la frappe de la *touche Espace* suivie de la frappe du mot LIVRE donne : GRAND LIVRE

### **La touche CTRL (Contrôle)**

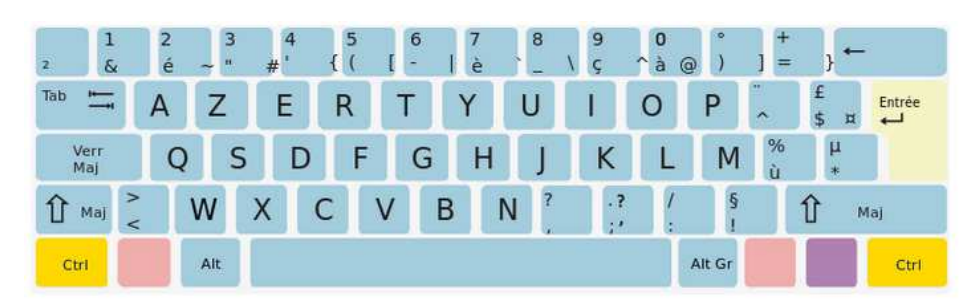

La touche du clavier sert à être **combiner avec une autre touche** à fabriquer **un raccourci clavier**.

#### **Exemple**

*Ctrl+C* est un raccourci clavier permettant de copier une zone sélectionnée

*Ctrl+V* pour coller ce qui a été copié.

### **La touche Majuscule**

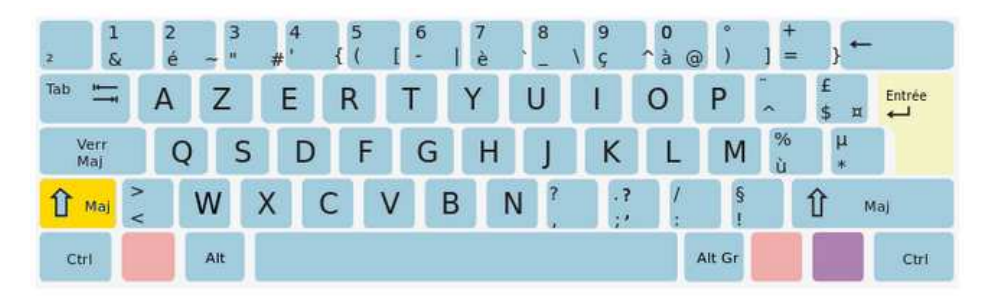

La touche  $\frac{\mathbf{1}^{\mathsf{T}}$  Maj du clavier (appelé aussi *Shift* en anglais) permet de passer temporairement (aussi longtemps qu'on appuie sur la touche) **en mode Majuscule**.

**Bibliothèque Départementale Dordogne-Périgord Service Sud et Est Dordogne**  Animateurs – Formateurs : *Olivier Dutard* Tél : 05 53 02 03 16

#### **" Exemple de combinaison**

La combinaison de la touche  $A_{+}$ la touche  $\hat{u}$ <sup>*Maj*</sup> du clavier donne A au lieu de a.

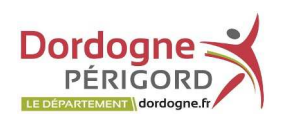

Si vous souhaitez activer brièvement le mode majuscule <sup>LT Maj</sup>, comme par

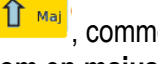

exemple pour **mettre uniquement la première lettre d'un nom en majuscule**, maintenez la touche *« Maj »* de votre clavier et saisissez la lettre. Relâchez ensuite la touche *« Maj »* .

Vous l'avez compris, vous saisirez en majuscule tant que vous maintiendrez cette touche.

### **Autres fonctionnalités**

La touche  $\left|\hat{U}\right>_{\text{maj}}\right|$  a aussi d'autres effets, pour certaines touches autres que les lettres alphabétiques. **Pour les signes de ponctuation**, le mode *minuscule* correspond au signe inférieur de la touche, le mode *majuscule* permet d'obtenir le signe supérieur.

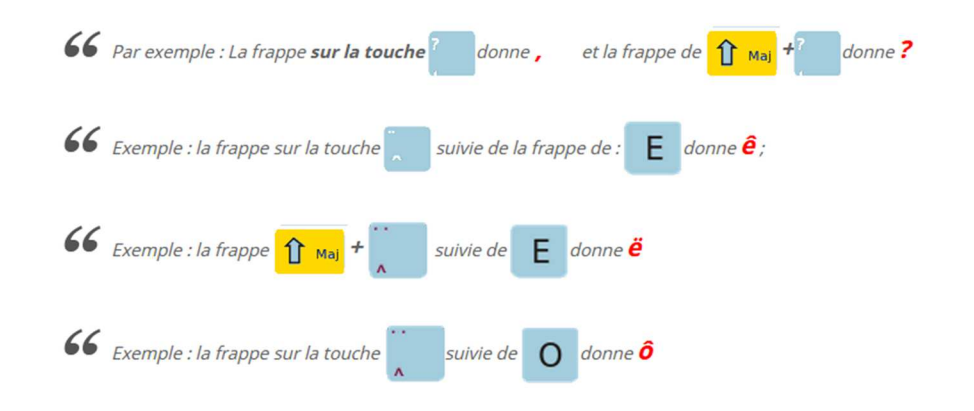

### **La touche Verrouillage Majuscule**

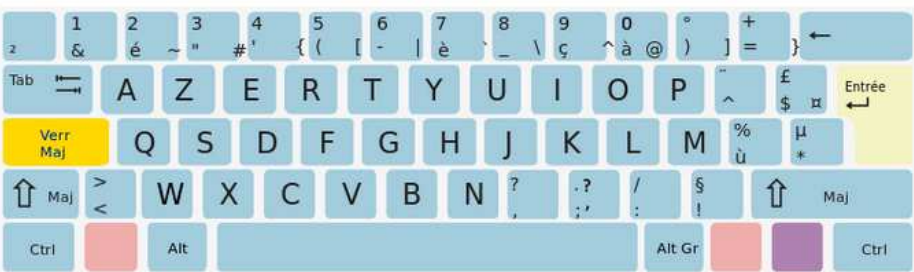

Cette touche *(Verrouillage Majuscule)* permet de passer en mode *Majuscule* **de façon permanente.**

### **Cette touche verrouille le mode de frappe en majuscule**.

Concrètement, lorsqu'on veut rédiger un texte en majuscule, **une fois pressée,** il n'est plus nécessaire de garder appuyée la touche de verrouillage.

**Bibliothèque Départementale Dordogne-Périgord Service Sud et Est Dordogne**  Animateurs – Formateurs : *Olivier Dutard* Tél : 05 53 02 03 16

### **A savoir**

Lorsque **le mode majuscule est verrouillé**, une petite LED s'allume en haut à droite de la plupart des claviers ou dans la touche *« Verr Maj »* vous permettant de savoir quel est le mode de saisie dans lequel vous vous trouvez.

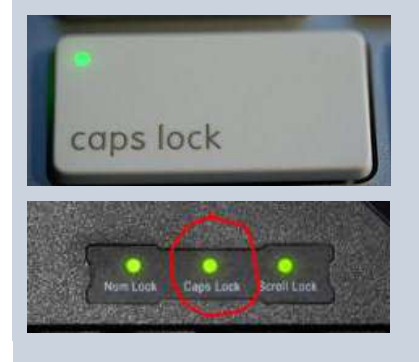

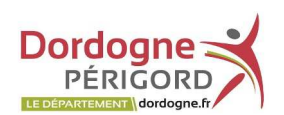

**Pour quitter le mode majuscule**, il suffit d'appuyer à nouveau sur cette même touche.

Cette touche peut être représentée avec **un cadenas** sur certains modèles de clavier.

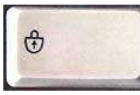

### **La touche Alt**

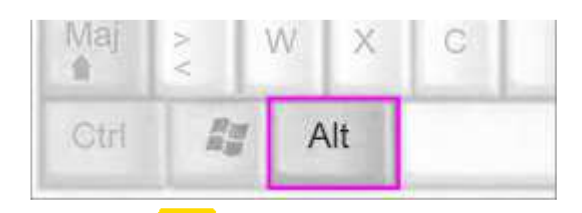

La touche du clavier ne fonctionne uniquement qu'en **combinaison avec d'autres touches** afin d'obtenir une action particulière ou intégrer des symboles ou des caractères spéciaux dans votre utilisation informatique.

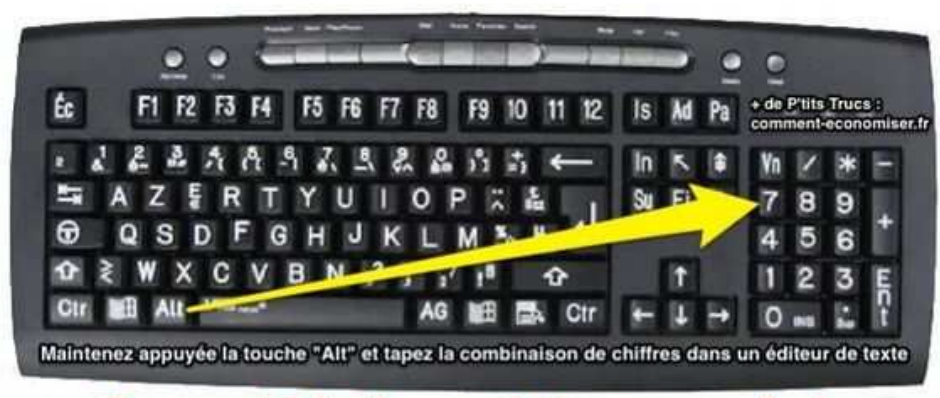

### Comment faire les symboles sur un clavier

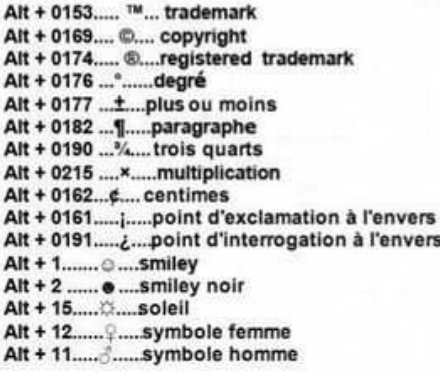

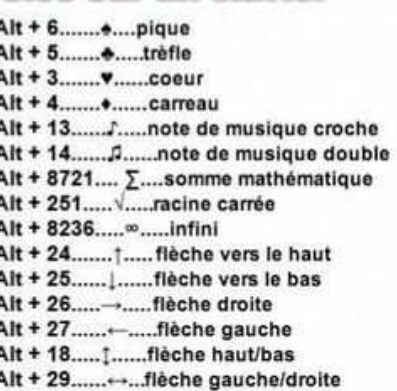

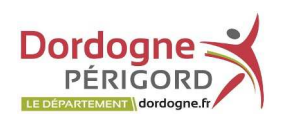

#### **Autre exemple de combinaison**

La frappe de *Alt+Ctrl+Suppr* sert à **afficher le gestionnaire des taches** de Windows.

**Le gestionnaire des tâches Windows** est un outil qui permet d'afficher les applications et processus en cours d'exécution, de les arrêter, modifier leurs priorités, de basculer d'un programme à un autre....

#### **La touche Esc (Echappement)**

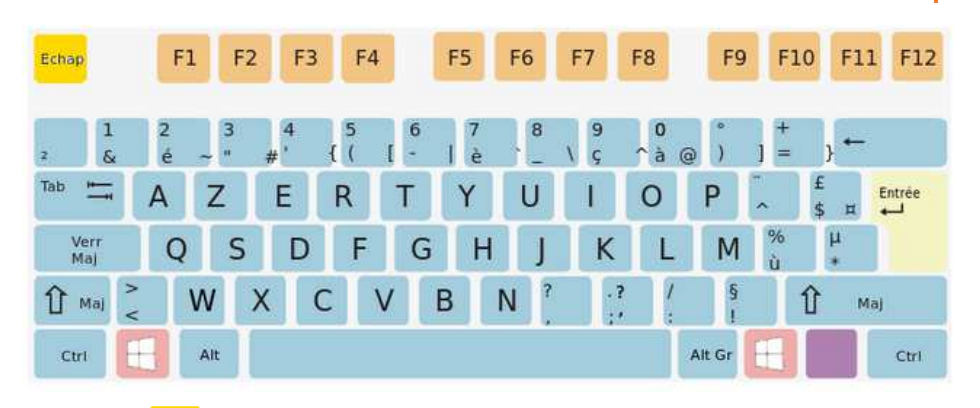

La touche <sup>Behap</sup> du clavier (appelé *Escape* en Anglais) en haut à gauche est synonyme **d'abandon** en règle générale.

Elle **permet d'annuler une action en cours** ou encore **de donner une réponse négative** à une question posée par Windows.

#### **La touche Windows**

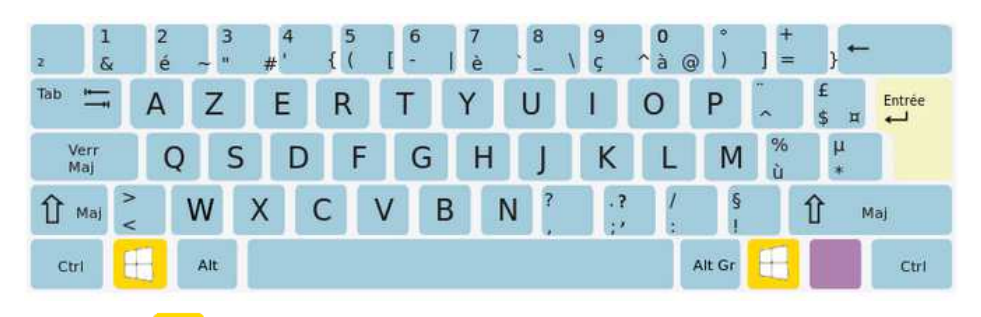

La touche du clavier permet d'appeler directement **le menu principal de Windows** (action Démarrer).

Sous Windows, **en combinaison avec les touches numériques** en haut du clavier, on obtient directement certaines fonctions ou programmes (Explorateur Windows …).

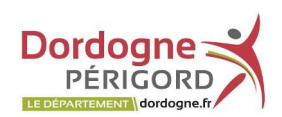

### **Exemple**

La combinaison de touches  $\mathbf{H}$  du clavier+ E permet de lancer l'Explorateur Windows.

#### **La touche Tab (Tabulation)**

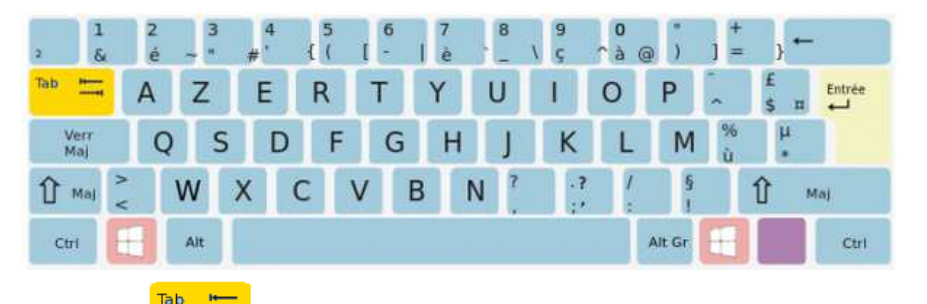

La touche  $\begin{array}{|c|c|c|c|c|}\n\hline\n\hline\n\end{array}$  (Tabulation) permet, dans un programme de traitement de texte, de faire **avancer le curseur** jusqu'à une position déterminée.

La touche **permet aussi de se déplacer de champ en champ dans un** formulaire.

#### **La touche Alt Gr**

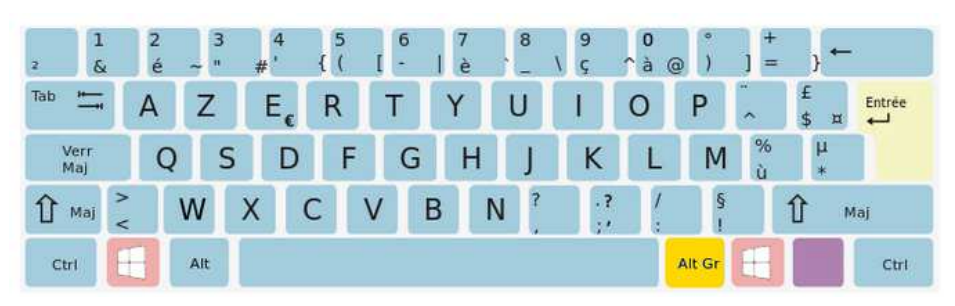

Cette touche du clavier permet en la maintenant enfoncée, **d'obtenir des symboles** (par exemple €, @, #) dessinés en bas à droite de certaines touches :

### **Exemple**

La frappe de la touche E<sub>c</sub> + La touche donne €.

**Faire l'arobase @** nécessaire pour la saisie d'une adresse Email, vous

utiliserez la combinaison en appuyant simultanément sur la touche la retroite et la touche 0 des caractères spéciaux.

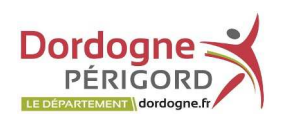

Pour cela, maintenez la **touche** *« Alt Gr »* all et appuyez sur la touche

souhaitée  $E \begin{bmatrix} 0 & 3 \\ 6 & a \end{bmatrix}$ #

# **Les caractères spéciaux**

La ligne de chiffres située au-dessus des lettres comporte de nombreux **symboles et caractères spéciaux**. C'est ici que l'on trouve, par exemple, l'arobase « @ » ou encore l'hashtag « # ».

Sur certaines touches, vous trouverez **2 symboles accessibles**.

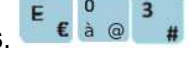

**Pour utiliser les symboles situés en bas à gauche des touches**, vous n'avez rien à faire au préalable. Prenez juste soin de ne pas avoir verrouillé le mode Majuscule.

#### **Des exemples**

La frappe de la touche  $\overline{E_e}$  + La touche  $\frac{1}{2}$  Alt  $G$ <sup>1</sup> donne €.

**Faire l'arobase @** nécessaire pour la saisie d'une adresse Email, vous

utiliserez la combinaison en appuyant simultanément sur la touche i Alteriate la touche 0 des caractères spéciaux.

# **Les touches secondaires**

#### **La touche de fonctions « système »**

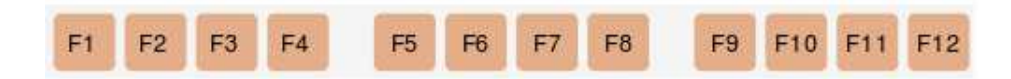

Peu utilisées, **les touches de fonction F1 à F12** du clavier peuvent vous faciliter la vie grâce à certaines de leurs fonctionnalités, par exemple, **au démarrage de Windows**, pour aller **dans le Bios** *(l'endroit où se trouvent certains réglages systèmes de votre ordinateur)*.

**Dans les navigateurs web**, comme *Google Chrome*, quelques touches « Fonction » peuvent être très pratiques. (F5 actualisera une page web et F11 vous permettra de surfer en plein écran).

**Leur action dépend de l'application** que vous utilisez, car chacune a sa propre programmation sur ces touches.

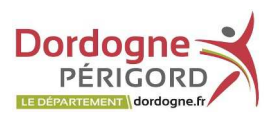

#### **La touche <F1>**

Une aide est parfois disponible dans les logiciels. Pour cela, pressez la touche F1 pour l'afficher.

# **Le pavé numérique**

Le **pavé numérique** est très pratique pour **la saisie des chiffres** de 0 à 9 et les 4 opérations : +, -, \* et / ,. Contrairement à la ligne de chiffres située au-dessus de la zone contenant les lettres qui, elle,

n'est accessible qu'en appuyant sur la touche <sup>1</sup> Mai

**Pour l'utiliser**, pensez à bien vérifier bien que la **touche** *«Verr Num»* (Verrouillage Numérique) est activée. Cette touche, en effet, permet **de mettre en marche (ou pas), le pavé numérique**.

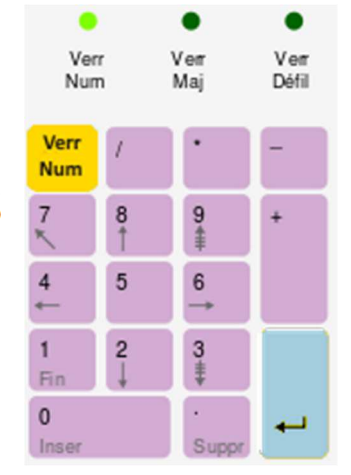

#### **La touche de déplacement**

Touche **Numer doit** être désactivée.

#### **Toujours dans le pavé numérique, les flèches de**

**déplacement** ou de direction (flèche Haut, Bas, droite, gauche, page suivante/précédente, début, fin, suppression)

vous permettront de **déplacer le curseur** dans une zone ou encore de faire défiler une page affichée, selon leur sens soit vers le haut, bas, droite, gauche.

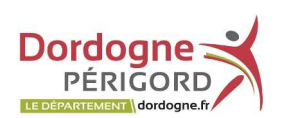

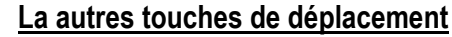

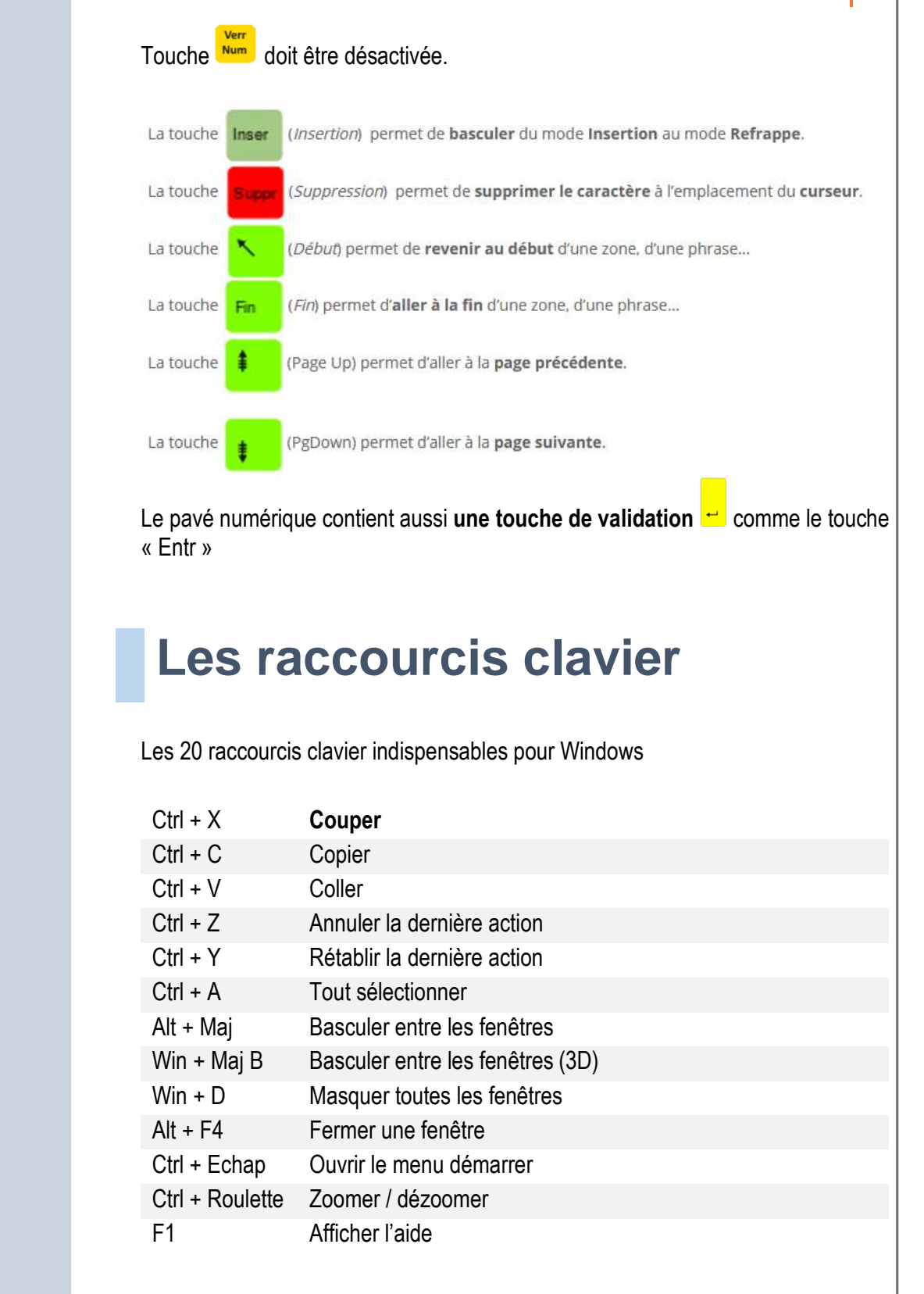

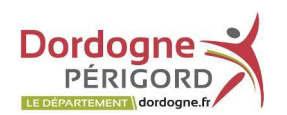

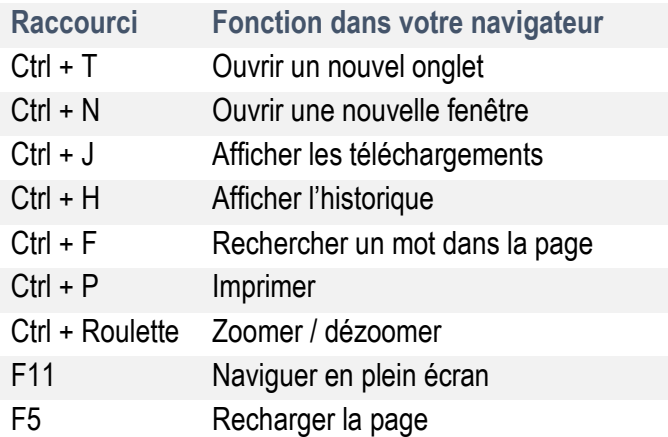

#### **Exercez-vous**

#### **Déplacer un fichier ou une dossier : couper - coller**

Pour changer le chemin d'accès d'un fichier ou d'un dossier en le déplaçant, vous pouvez couper le fichier *(Clic droit de la souris et Couper dans le menu contextuel ou Ctrl+X)* puis vous le collez dans le dossier souhaité *(Clic droit et dans le menu, choisissez Coller dans le nouveau répertoire ou CTRL+V)*.

#### **Dupliquer un fichier ou un dossier : copier – coller**

Dupliquer signifie faire une copie, il faut le copier *(Clic droit puis Copier dans le menu contextuel ou CTRL+C)* puis le copier dans le répertoire souhaité *(Clic droit puis choisissez Coller dans le menu contextuel ou CTRL+V).*

# **Brancher un clavier**

Les claviers les plus répandus (et d'ailleurs pour tout appareil électronique) utilisent majoritairement **un port USB** *(Voir chapitre « L'unité centrale)*, prises rectangulaires universelles que vous retrouverez sur tous les ordinateurs, fixes et portables. L'avantage est que vous pouvez à tout moment brancher ou débrancher votre clavier.

#### **Tout est automatique !**

Après avoir branché votre clavier, patientez quelques instants, Windows va l'installer automatiquement sans avoir à vous occuper de son installation (appelé

**Bibliothèque Départementale Dordogne-Périgord Service Sud et Est Dordogne**  Animateurs – Formateurs : *Olivier Dutard* Tél : 05 53 02 03 16

#### **" Usb**

USB signifie : port **18 D** série universel, il se veut être le branchement universel de tout appareil électronique.

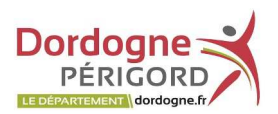

#### **" C'était avant…**

Sur les très vieux ordinateurs, les claviers étaient connectés avec **un port PS/2** qui sont des prises rondes

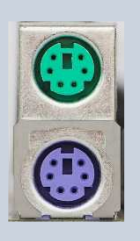

violettes et vertes et qui servaient à brancher le clavier et la souris.

# **Gérer et organiser son ordinateur**

« *Plug and play* » dans le jargon informatique) et vous pourrez l'utiliser quelques secondes après !